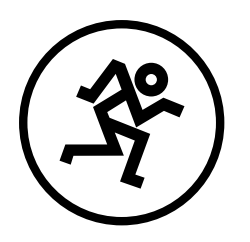

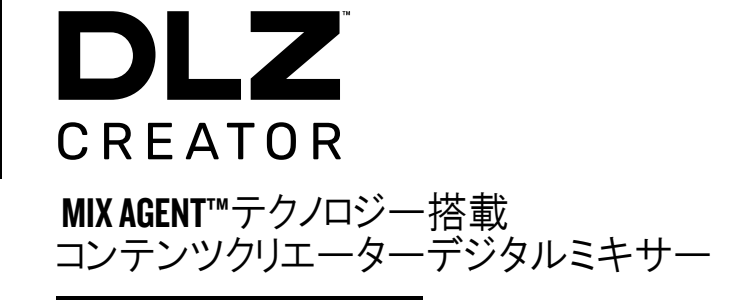

クイックスタートガイド

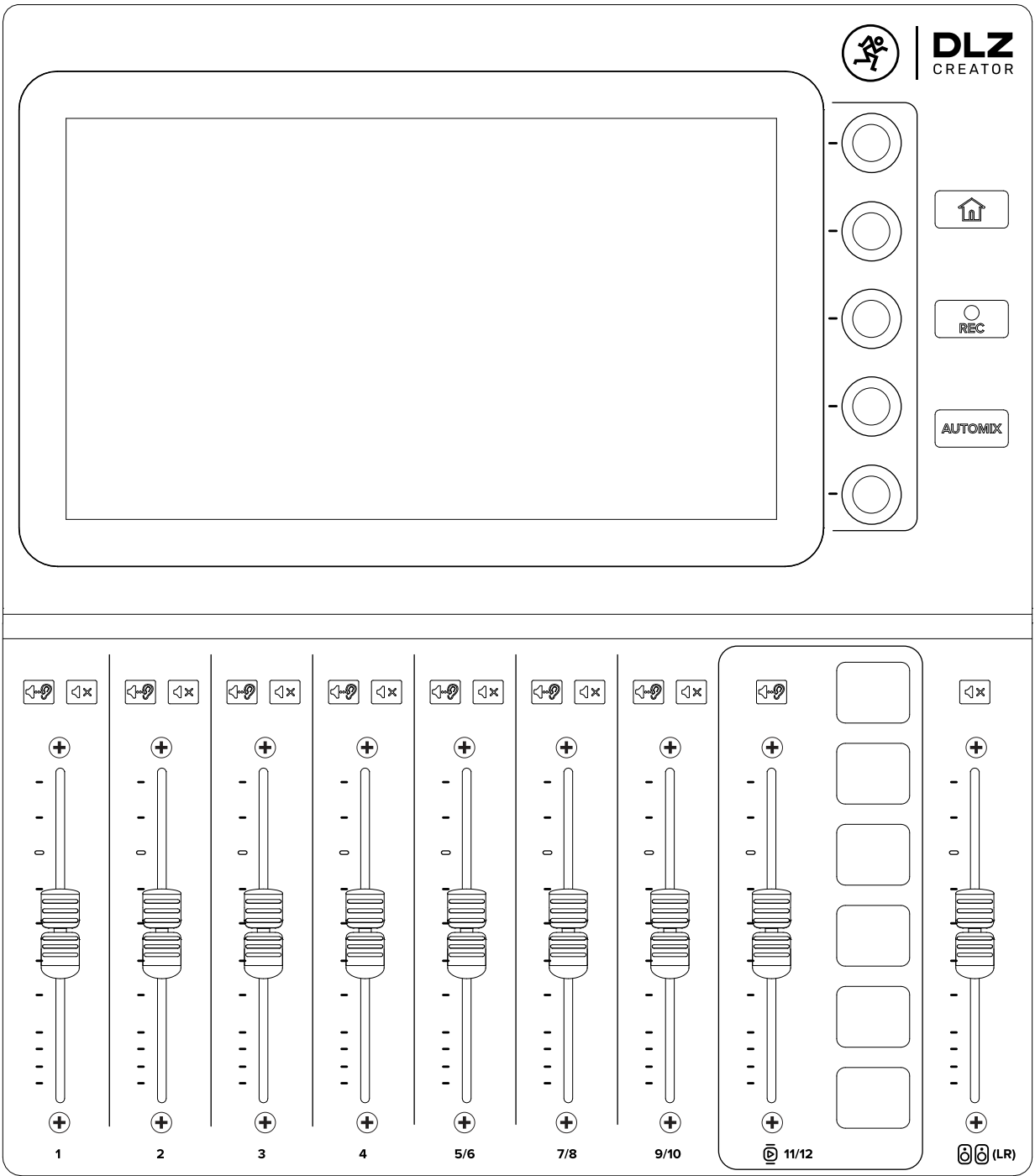

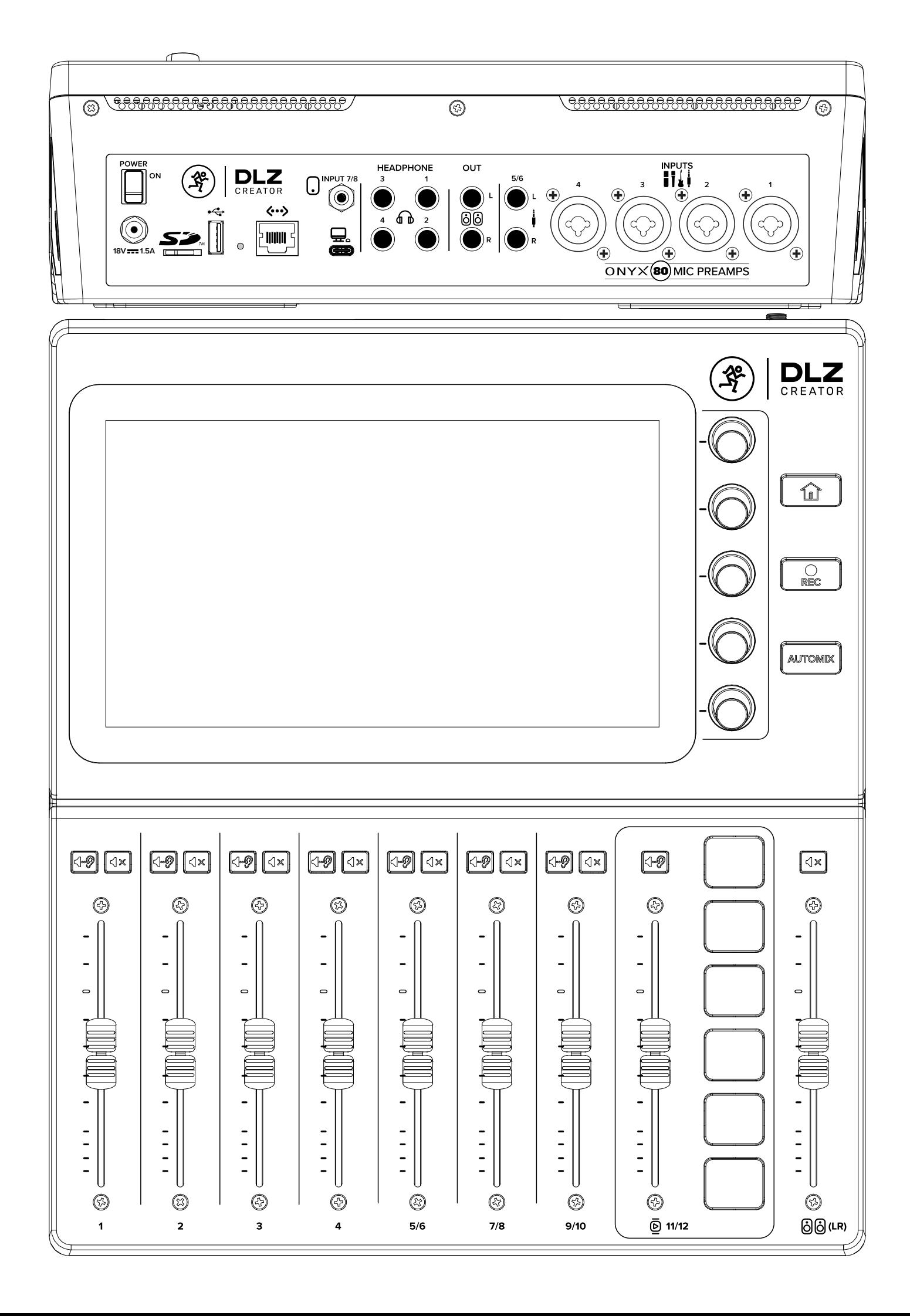

接続例

ポッドキャスト・配信

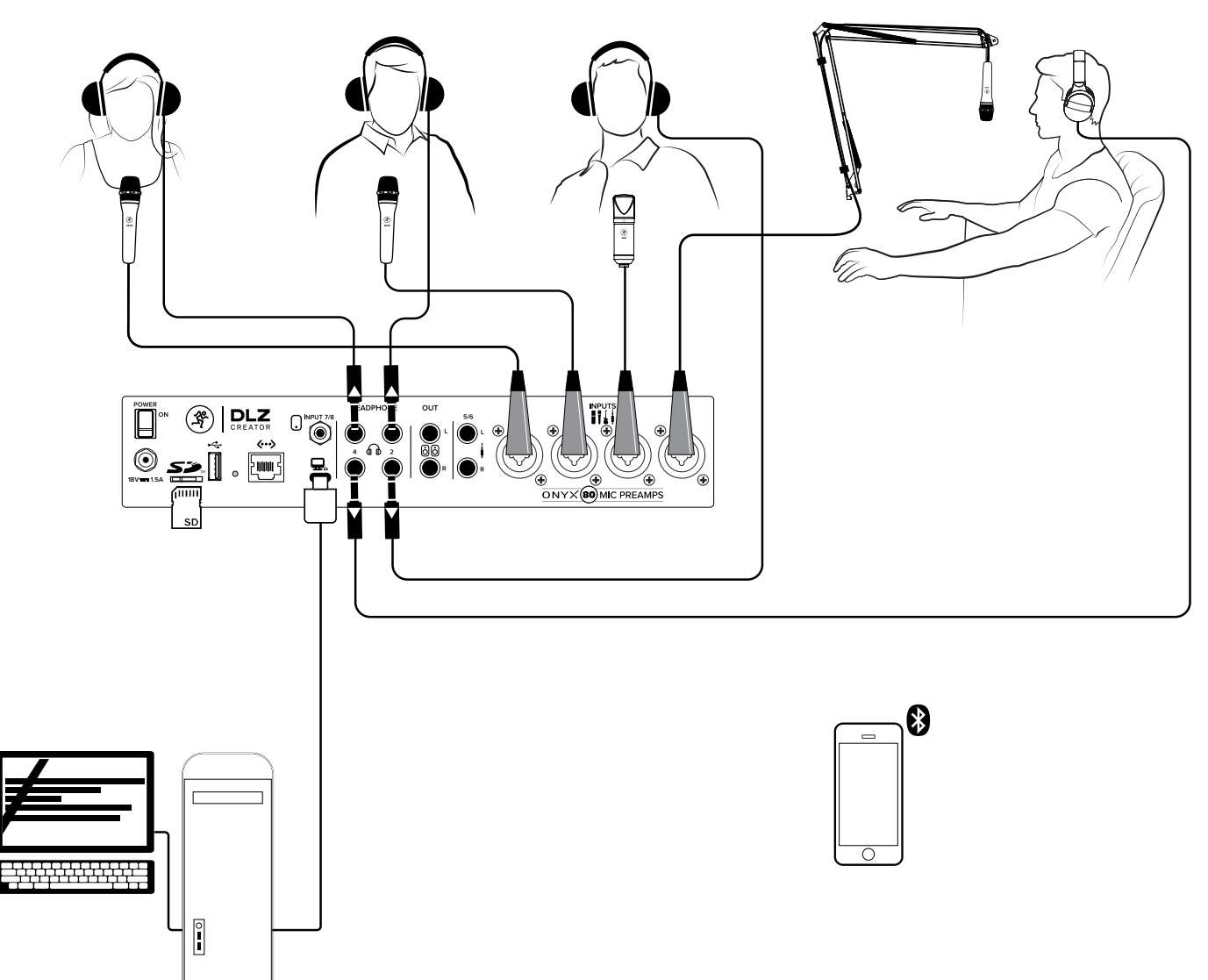

ライブ配信

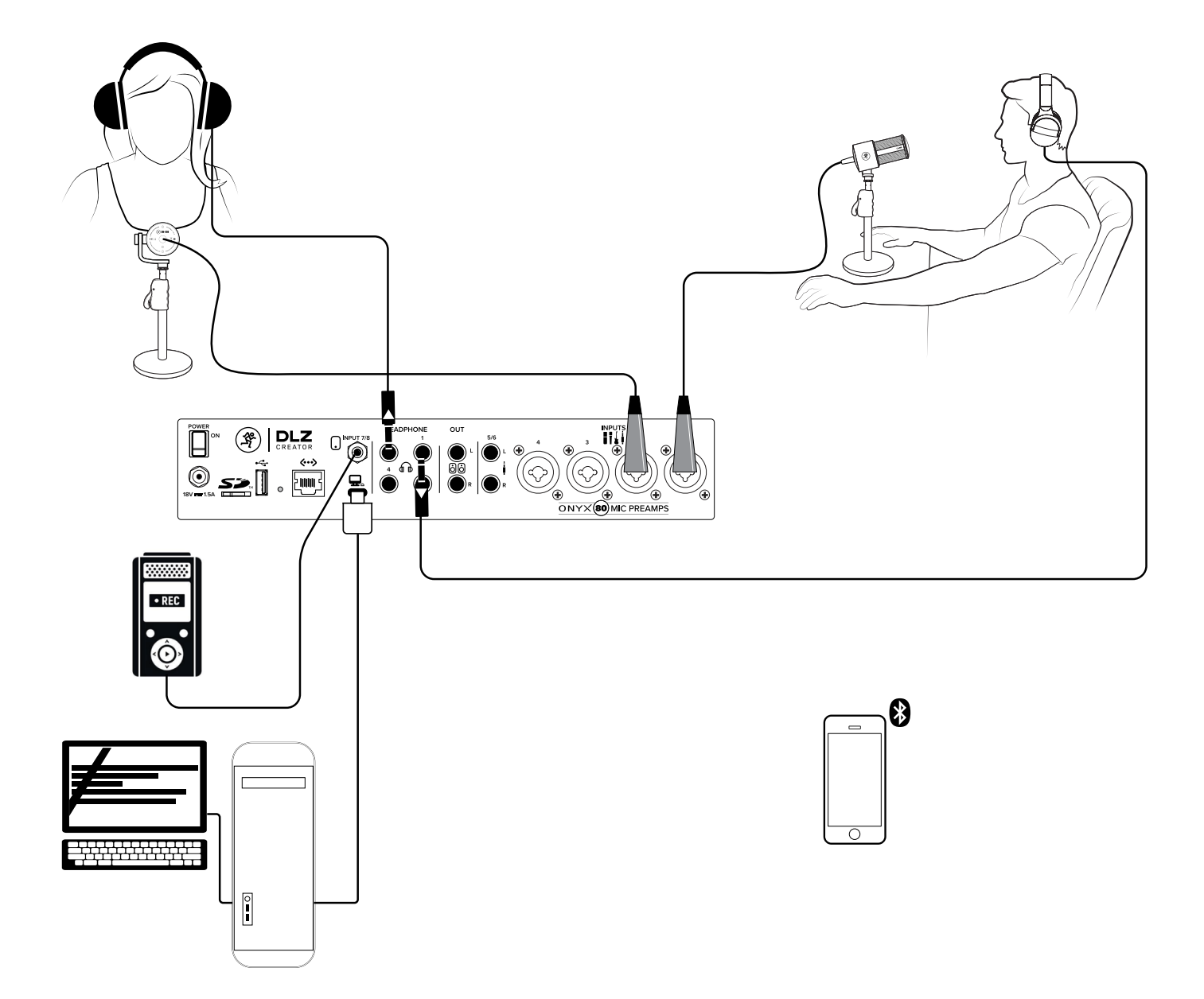

## DLZ CREATOR FRONT & REAR PANEL

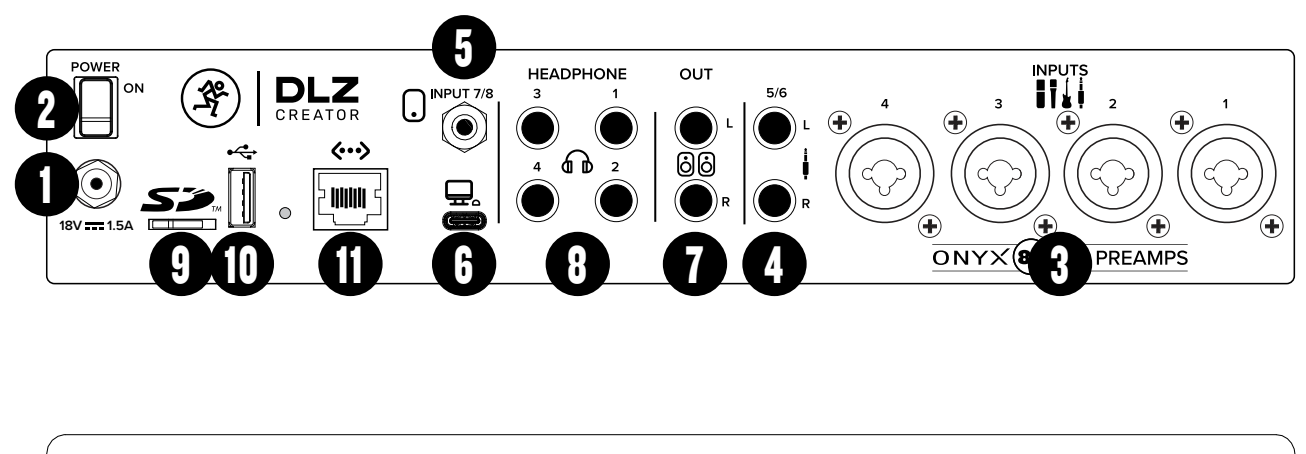

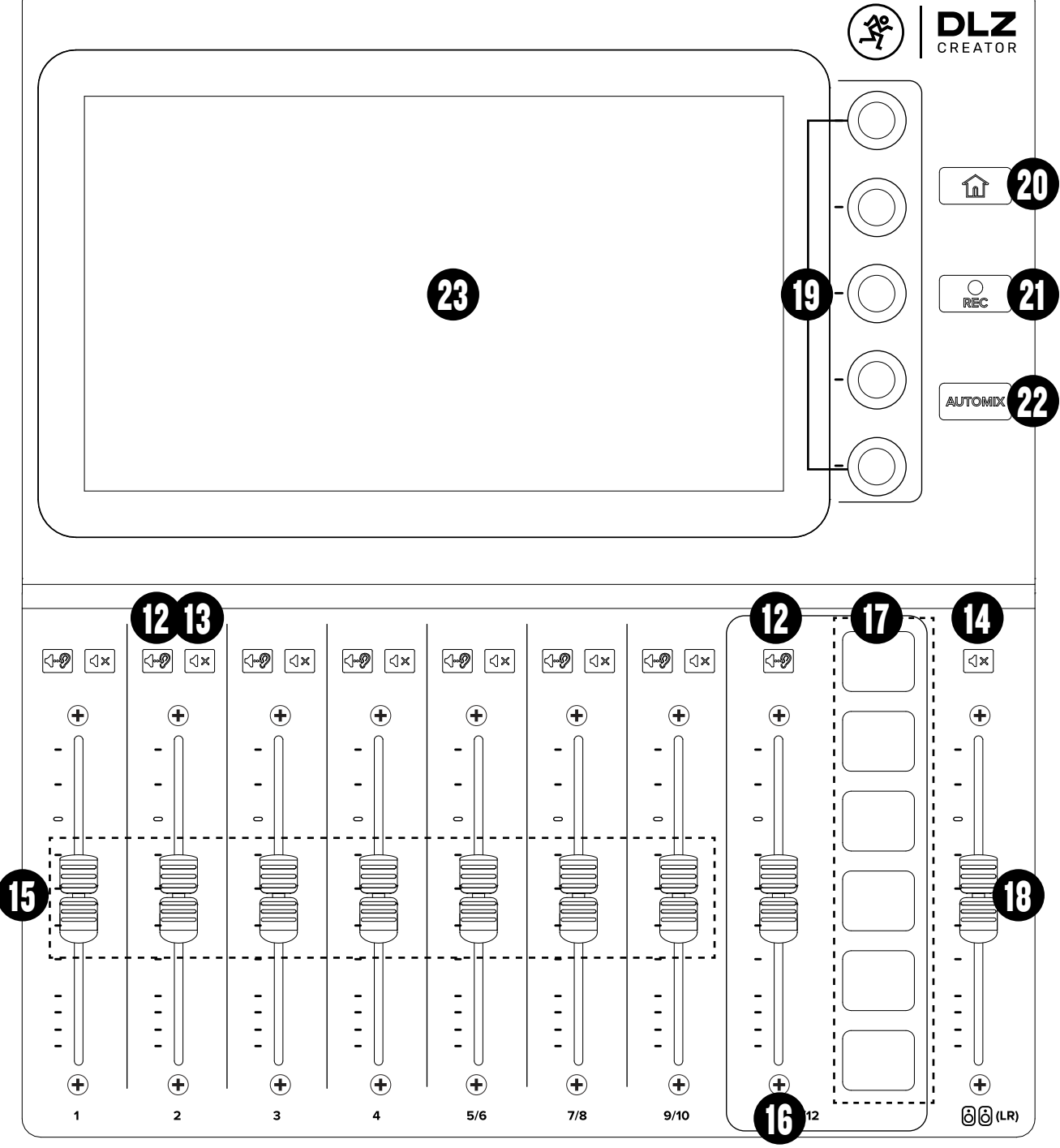

しかし、ここでは説明しきれないことがあります。ご不明な点がございました ら、Mackieのウェブサイトからオーナーズマニュアルをご覧いただくか、下記問 い合わせフォームよりお問い合わせください。

#### https://mackie-jp.com/contact/ フロントパネル・リアパネル詳細

- 1. 電源コネクター 付属の電源アダプターをこの ジャックに接続し、リングを時計回りにまわしてロッ クします。
- 2. 電源スイッチ このスイッチでDLZ CREATORの電源を ON/OFFします。
- 3. XLR/TRSコンボ入力 マイクはXLRを使用、楽器やラ イン音源は 1/4 インチコネクタを使用して接続して ください。1/4インチコネクタはマイク入力に対応して ません。
- 4. ステレオライン入力 1/4インチコネクターを使用し ステレオのアンバランスラインレベル信号をL/R接 続します。
- 5. ステレオミニ入力 スマートフォン、ミュージックプ レーヤー、その他ステレオライン入力を接続しま す。
- 6. USB入出力 付属USBケーブルのUSB-C側をDLZ CREATORに、USB-A側をコンピューターのUSBポートに 接続してください。(※**USB C -C**のケーブルでは認識 しないことがございます)
- 7. スピーカー出力L/R このジャックとスピーカーを接 続してください。 MAIN L/R OUTの音がスピーカーから 再生されます。
- 8. PHONES ステレオヘッドホンをここに接続してくださ い。最大4個のヘッドホンが接続できます。
- 9. SDカードスロット録音用/再生用SDカードはここに 挿入してください。
- 10. USB Aコネクター録音用/再生用SDカードはここに 挿入してください。
- Ⅱ. イーサネットコネクター将来のアップデート予定 のコネクターです。詳細下記ご参照ください。 https://mackie-jp.com/manual/#DLZCreator
- 12.ソロスイッチ このボタンを押したチャンネルが優 先されヘッドホンから音を聴くことができます。ソ ロスイッチが押されているとこのボタンは点灯し ます。
- 13.ミュートスイッチ このボタンを押したチャンネル が消音されます。ミュートスイッチが押されてい るとこのボタンは点灯します。
- 14.スピーカーミュート このボタンを押すとスピー カー出力は消音されます。スピーカーミュートが 押されているとこのボタンは点灯します。
- 15.入力チャンネルフェーダー 各入力chのメインア ウトへの出力レベルを調整します。
- 16.サンプルチャンネルフェーダー サンプルパッド のメインアウトへの出力レベルを調整します。
- 17. サンプルパッドパッドを押すと保存したサンプ ルを再生します。再生中はパッドが点灯しま す。
- 18.スピーカーレベル スピーカーアウト(MAIN L/R OUT)への出力レベルを調整します。
- 19.クイックコントロールノブ 選択されたパラメー ターを変更します。パラメーターの色はディスプ レイ上の色と同期します。
- 20. HOMEボタン このボタンを押すとメインミックの表 示に戻ります。
- 21. RECボタン このボタンを押すと録音のプロセスが 表示されます。
- 22. AUTOMIXボタンこのボタンを押すとch1~ch4まで接 続したマイクに優先順位をつけゲインシェアリン グのオートマチックミキサーモードになります。
- 23. タッチディスプレイ レベル、メーター、エフェク ト、セッティングまで、すべてを表示しタッチパネ ル上でコントロールすることができます。

### まずはじめに

1. 下記マニュアルの「重要な安全注意事項」を読 み、理解してください。 [https://mackie.com/img/file\\_resources/DLZ%20CREATOR%](https://mackie.com/img/file_resources/DLZ%20CREATOR%20OM.pdf)

#### 20OM.pdf

- 2. すべてのスライドフェーダーを下げ切ってください
- 3. 電源アダプターのコネクターをミキサーに接続し、 外側のリングを時計回しに回してしっかりと固定し ます。電源コードを電源トランス部にしっかりと固 定し、電源コンセントにしっかりと差し込みます。 電源コンセントから差し込み、ミキサーに接続す ると火花が散り故障の原因となりますので電源コ ンセントに接続する前に、ミキサーと電源アダプ ターを接続してください。
- 4. DLZ CREATORの電源スイッチをONにします。
- 5. 起動までに時間が少しかかります。そのままお待 ちください。
- 6.モードを選択します。EASY MODEから始めることを お勧めします。
- 7. "Setup Assistant "が緑色にハイライトになっているこ とを確認し 'Next'をタップ
- 8.ディスプレイの指示に従い順次セットアップを 行ってください。
- 9. SET UP COMPLITE(セットアップ完了)の表示がされた たのち入力と出力のボリュームを快適なリスニ ング・レベルに上げ下げしてください。(※基本は Uの位置です)
- 10. ENHANCED MODE/PRO MODEに設定すると各種パ ラメーターにアクセスできます。
- 11. プリセット、EQ、FXなどを好みに応じて調整し てください。
- 12. 【重要】セットアップ終了後、ファームウェア のアップデートを確認してください。詳細下記ご ジャング

# 製品仕様

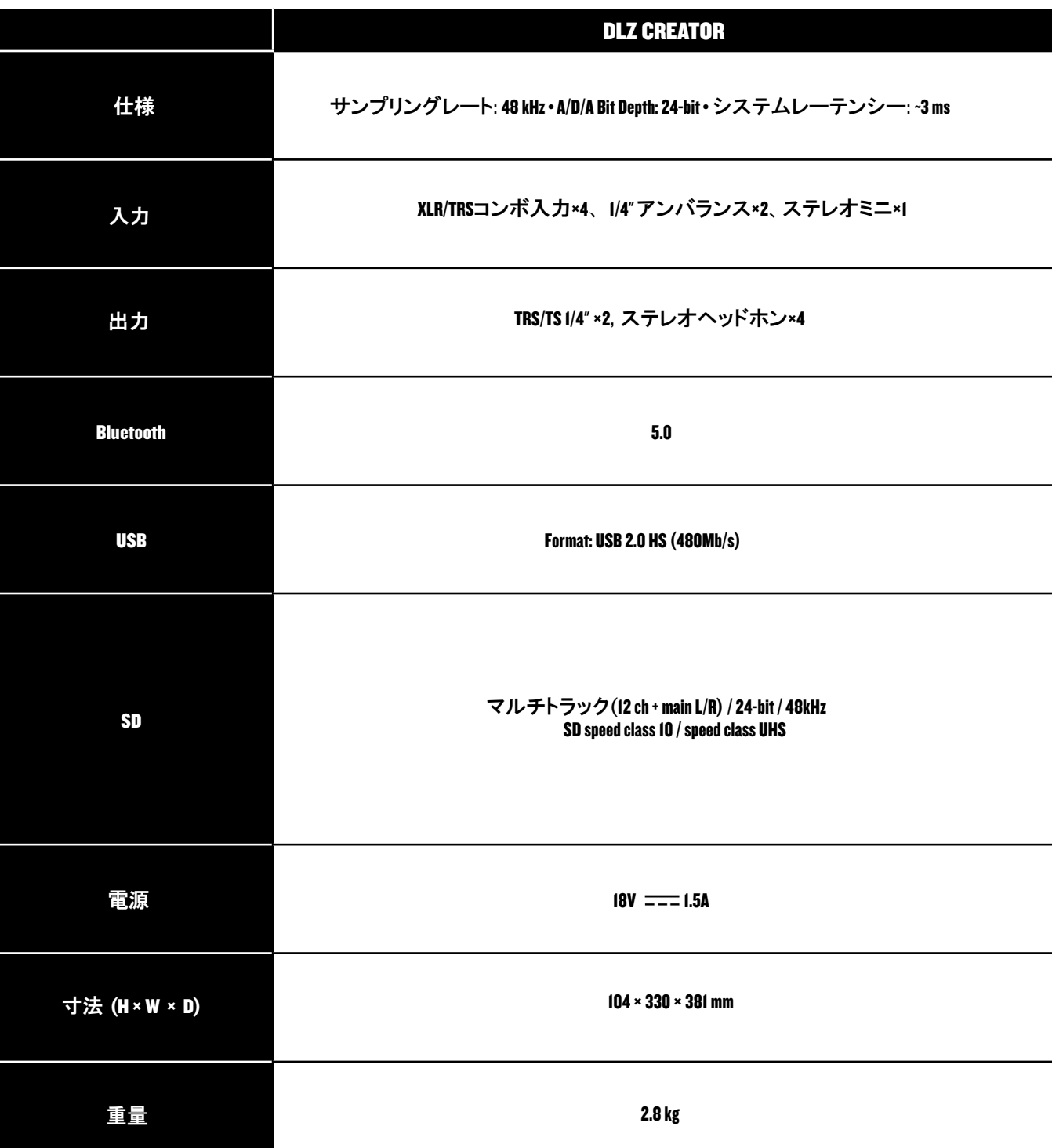

予告なく仕様変更する場合がございます

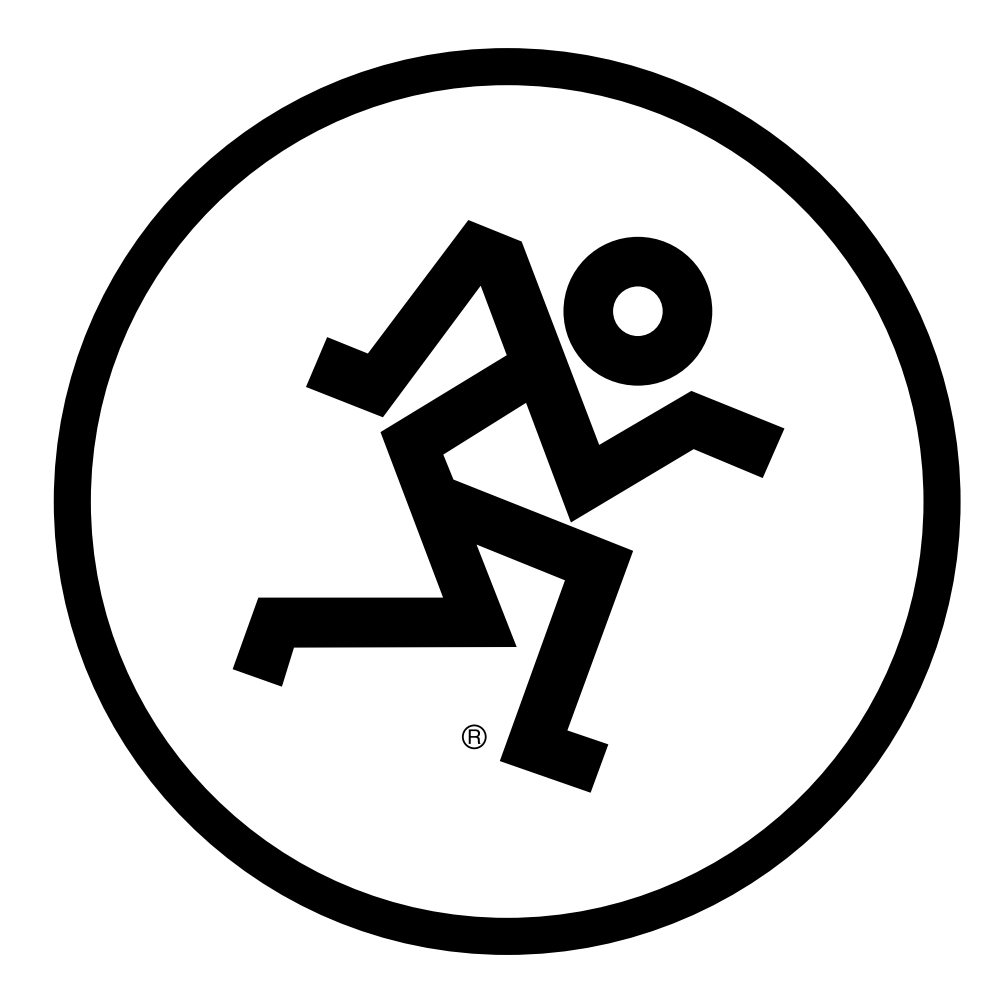